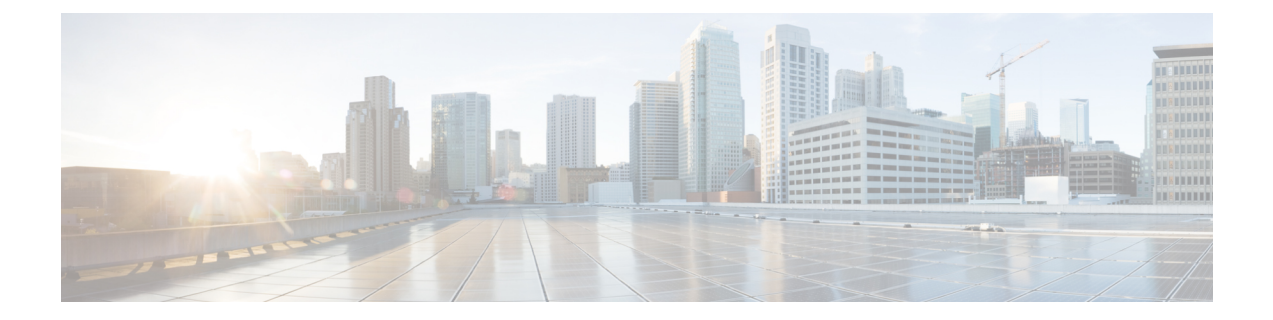

# 통화 대기열 구성

- 통화 대기 개요, 1 페이지
- 통화 대기 사전 요건, 3 페이지
- 통화 대기 작업 흐름, 3 페이지
- 통화 지정 보류 상호 작용, 10 페이지
- 통화 대기 제한 사항, 11 페이지
- 통화 대기가 포함된 헌트 파일럿의 성능 및 확장성, 11 페이지

# 통화 대기 개요

Unified Communications Manager는 통화 대기를 제공하여 헌트 구성원이 응답할 수 있을 때까지 대기 열에 발신자를 배치합니다. 관리자는 통화를 상담사에게 확장하기 전에 발신자가 초기 인사말 알림 을 수신하도록 기본값을 설정할 수 있습니다. 또는 기본값을 변경하여 발신자가 대기열에 배치된 후 에 대기 중 음악 또는 대기 중으로 설정된 후에만 초기 알림이 재생되도록 할 수 있습니다. 발신자가 지정된 시간 동안 대기열에 유지될 경우 통화에 응답하거나 최대 대기 타이머가 만료될 때까지 구성 되어 있는 간격으로 보조 알림이 재생됩니다.

수신 통화가 헌트 파일럿에 도달하면 다음 기능이 제공됩니다.

- 발신자는 계속하기 전에 초기 사용자 지정 인사말 알림에 연결될 수 있습니다.
- 한 명 이상의 회선 구성원이 헌트 파일럿에 로그인되어 있고 유휴 상태이며 대기열에 통화가 없 는 경우 가장 긴 시간 동안 유휴 상태였던 회선 구성원으로 통화가 확장됩니다.
- 통화에 응답하는 회선 구성원이 없을 경우 발신자는 대기열에 추가되지 않습니다. 통화가 "로그 인되거나 등록된 헌트 구성원 응답이 없는 경우" 설정을 기준으로 새 대상으로 라우팅되거나 끊 깁니다.
- 회선 구성원이 대기열이 활성화된 통화에 응답하지 않을 경우 회선 그룹 창에서 응답이 없는 경 우 헌트 구성원 자동 로그아웃 설정이 선택된 경우에만 해당 회선 구성원이 헌트 그룹에서 로그 오프됩니다.
- 모든 구성원이 통화 중일 경우에만 통화가 대기열에 추가됩니다.
- 대기열에서 대기 중인 발신자는 대기 중 음악과 반복되는(사용자 지정 가능) 주기적 알림을 들을 수 있습니다.
- 회선 구성원이 유휴 상태가 된 후 여러 헌트 그룹에서 가장 오래 대기한 발신자가 유휴 회선 구 성원으로 확장됩니다. 유휴 회선 번호가 통화에 응답하지 않을 경우 발신자는 대기열의 이전 위 치로 복귀됩니다.
- 대기 중인 통화가 최대 대기 시간을 초과하거나 대기열에서 허용되는 최대 발신자 수를 초과하 는 경우, 통화를 대체 번호로 라우팅하거나, 헌트 파일럿이 구성된 방식에 따라 연결을 끊을 수 있습니다. 대체 번호는 다음 중 하나일 수 있습니다.
	- 대기를 활성화 또는 비활성화한 헌트 파일럿 DN
	- 보이스메일 DN
	- 회선 DN
	- 공유 DN
- 회선 구성원은 대기열 사용 헌트 파일럿의 대기열 상태를 표시할 수 있습니다. 대기열 상태 표시 는 다음과 같은 정보를 제공합니다.
	- 헌트 파일럿 패턴
	- 각 헌트 파일럿에서 대기열에 추가된 발신자 수
	- 최대 대기 시간

통화 대기는 기존 헌트 파일럿과 연계하여 작동하지만 대기 또는 비대기 헌트 파일럿에 대한 헌팅 작 업 동작은 달라지지 않습니다. 통화 대기를 활성화한 헌트 파일럿은 다음과 같은 기능을 제공합니다.

- 대기-활성화 헌트 파일럿 통화는 회선 구성원이 한 번에 하나씩만 수신할 수 있습니다. 2개의 대 기-활성화 헌트 파일럿 통화를 한 명의 회선 구성원에게 제공할 수 없습니다. 회선 구성원은 DN 으로 직접 통화를 수신하거나 비-대기 헌트 파일럿의 통화를 수신할 수 있습니다.
- 헌트 파일럿에 의해 라우팅되는 응답하지 않는 회선 구성원은 자동으로 로그아웃됩니다. 대기-활성화 헌트 파일럿 통화를 수신한 회선 구성원이 초과가 발생하기 전에 통화에 응답하지 않을 경우 디바이스에서 자동으로 로그아웃됩니다. 공유 회선 배포의 경우 동일한 공유 회선으로 구 성된 모든 디바이스가 로그아웃됩니다. 회선 그룹 설정 창에서 응답이 없는 경우 헌트 구성원 자 동 로그아웃을 선택하여 이 동작을 구성할 수 있습니다. 회선 구성원은 이 확인란을 선택한 경우 에만 로그아웃됩니다.

통화 대기열 모니터링 또는 알림 모니터링에 대한 자세한 내용은 *Cisco Unified* 실시간 모니터링 도구 관리 지침서를 참조하십시오.

통화가 대기열 사용 헌트 파일럿의 헌트 구성원으로 확장되는 동안 대기 알림을 재생하기 전에 연결 된 통화 상태로 변경하도록 인바운드 통화를 구성할 수 있습니다.

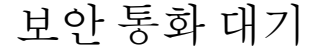

## Ú

중요 이 섹션은 14SU2 이후 릴리스부터 적용할 수 있습니다.

보안 통화가 헌트 파일럿에 추가되고 모든 회선 그룹이 사용 중인 경우 대기열에서 대기 중인 발신자 는 라이브 상담사가 통화에 응답할 때까지 대기 중 음악 및 반복되는 (사용자 지정 가능) 정기 알림을 들을 수 있습니다. 이 프로세스 중에 통화는 일시적으로 보류됩니다. 엔드포인트에서 SRTP 폴백 기 능이 지원되지 않는 경우 지정 보류 중 (비보안 장치)에 발신된 통화는 암호화 불일치로 인해 꺼집니 다.

Unified Communications Manager는 기본 통화 대기열에 대한 보안 통화 지원을 향상하여 임시 보류 통 화의 암호화 기능을 활성화하고 통화 드롭 다운을 방지할 수 있습니다. Unified CM는 SRTP 폴백 옵 션 상태와 관계 없이 발신된 SRTP(실시간 전송 프로토콜) 전용 통화를 보안 통화로 처리합니다.

# 통화 대기 사전 요건

- 클러스터의 하나 이상의 노드에서 Cisco IPVMS(IP Voice Media Streaming)를 활성화해야 합니다.
- 클러스터에 있는 하나 이상의 서버에서 실행 중인 Cisco CallManager 서비스
- Cisco CallManager 서비스와 동일한 서버에서 실행 중인 Cisco RIS Data Collector 서비스
- Cisco Unified Communications Manager 로캘 설치 관리자(영어 이외의 전화기 로캘 또는 국가별 신호음을 사용하려는 경우)

# 통화 대기 작업 흐름

### 프로시저

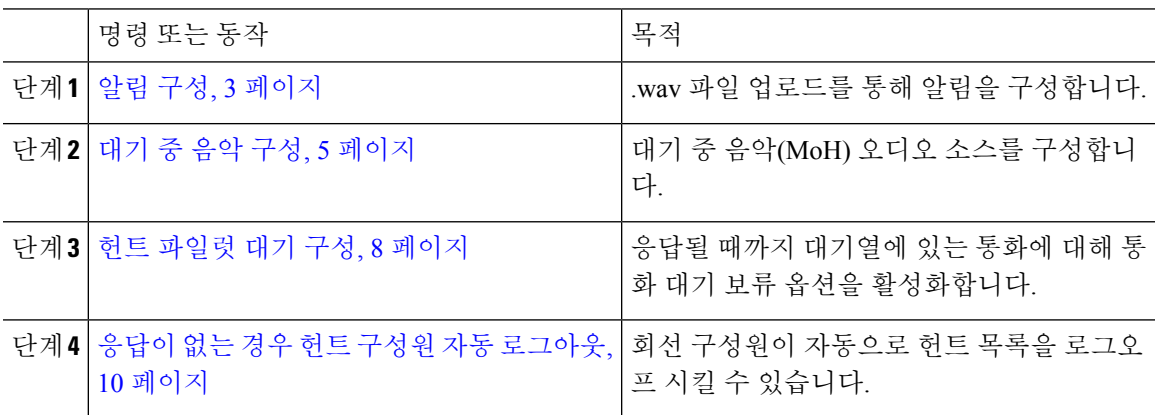

알림 구성

Cisco Unified Communications Manager를 사용하면 다음을 수행할 수 있습니다.

- 기존 Cisco 제공 알림을 사용합니다.
- 알림을 재생할 메시지나 신호음을 변경합니다.
- 사용자 정의 알림 .wav 파일을 삽입합니다.
- 알림에 대한 로캘을 할당합니다.
- 알림에 대한 설명을 변경합니다.
- 알림을 재생할 메시지나 신호음을 변경합니다.

기능 알림은 헌트 파일럿 통화 대기 또는 외부 전화 제어와 연계하여 특정 기능(예: MOH(대기 중 음 악))에 사용됩니다.

최대 50개의 기능 알림을 사용할 수 있습니다. 이러한 알림은 Cisco에서 제공하는 오디오 파일일 수 도 있고 업로드된 사용자 정의 wav 파일일 수도 있습니다.

모든 사용자 정의 알림 wav 파일은 클러스터의 모든 서버에 업로드되어야 합니다.

프로시저

- 단계 **1** Cisco Unified Communications Manager 관리에서 미디어 리소스 > 알림을 선택합니다. 알림 찾기 및 나열 창이 표시됩니다.
- 단계 **2** 사용할 알림에 대한 하이퍼링크를 선택합니다.

예제**:**

### Hyperlink—Wait\_In\_Queue\_Sample

알림 설명을 편집하거나 업로드한 경우 사용자 정의된 알림을 선택할 수 있습니다.

- 단계 **3** 사용자 정의 알림에 사용할 .wav 파일을 업로드하려면 파일 업로드를 클릭합니다. 파일 업로드 창이 열립니다.
- 단계 **4** 파일 업로드 창에서 로캘을 선택하고 파일 이름을 입력하거나 .wav 파일을 탐색하여 선택한 다음 파 일 업로드를 클릭합니다.

업로드 프로세스가 시작되며 파일에 따라 몇 분이 걸릴 수 있습니다. 처리가 완료되면 상태가 업데이 트됩니다.

- 단계 **5** 업로드 창을 종료하려면 닫기를 클릭합니다. 알림 구성 창이 새로 고침되고 업로드된 파일 상태가 업데이트됩니다.
- 단계 **6** 사용자 정의된 알림을 재생하려면 알림 구성 창의 로캘별 알림 창에서 활성화 확인란이 선택되어 있 는지 확인합니다.
- 단계 **7** 알림 구성 창에서 변경을 수행한 후 저장을 클릭합니다.

다음에 수행할 작업

알림 파일은 클러스터 내 서버 간에 전파되지 않으므로 클러스터의 각 노드에서 알림을 업로드해야 합니다. 클러스터 내 각 서버에서 Cisco Unified Communications Manager 관리를 탐색하여 업로드 프 로세스를 반복합니다.

### 대기 중 음악 구성

MoH(대기 중 음악)를 구성하여 발신자가 처음으로 보류될 때 선택적 초기 인사말 알림을 재생하고 주기적으로 반복되는 알림을 재생할 수 있습니다. 이러한 알림은 시스템에 업로드된 Cisco 제공 오디 오 파일 또는 파일을 사용할 수 있습니다.

다음 절차를 수행하여 대기 중 음악 오디오 소스를 추가 또는 업데이트하거나, 기존 오디오 소스를 오디오 스트림 번호와 연결하거나, 새 사용자 지정 오디오 소스를 업로드합니다.

프로시저

- 단계 **1** Cisco Unified Communications Manager에서 미디어 리소스 > 대기 중 음악 오디오 소스를 선택합니다. 대기 중 음악 오디오 소스 찾기 및 나열 창이 표시됩니다.
- 단계 **2** 대기 중 음악 오디오 소스를 새로 추가하려면 새로 추가를 클릭합니다. 대기 중 음악 오디오 소스를 업데이트하려면 대기 중 음악 오디오 소스를 찾습니다. 지정한 검색 기준에 따라, 시스템은 모든 기 준과 일치하는 레코드에 대한 검색 결과를 표시합니다.
- 단계 **3** 대기 중 음악에 대한 오디오 소스 필드, 5 페이지에 설명된 대로 적절한 설정을 입력합니다.
- 단계 **4** 저장을 클릭합니다. 창의 맨 아래에 있는 목록 상자에는 새 대기 중 음악 오디오 소스가 표시됩니다. MOH 오디오 소스 파 일 상태 창을 보면 추가된 오디오 소스의 MOH 오디오 변환 상태를 알 수 있습니다.

대기 중 음악에 대한 오디오 소스 필드

표 **1: MoH** 오디오 소스 정보

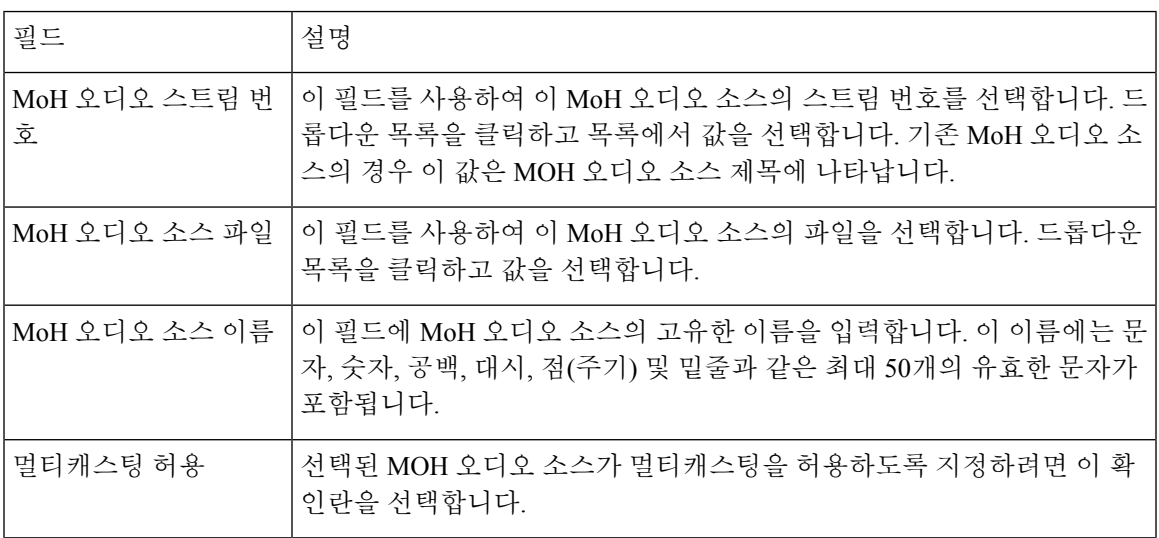

 $\overline{\phantom{a}}$ 

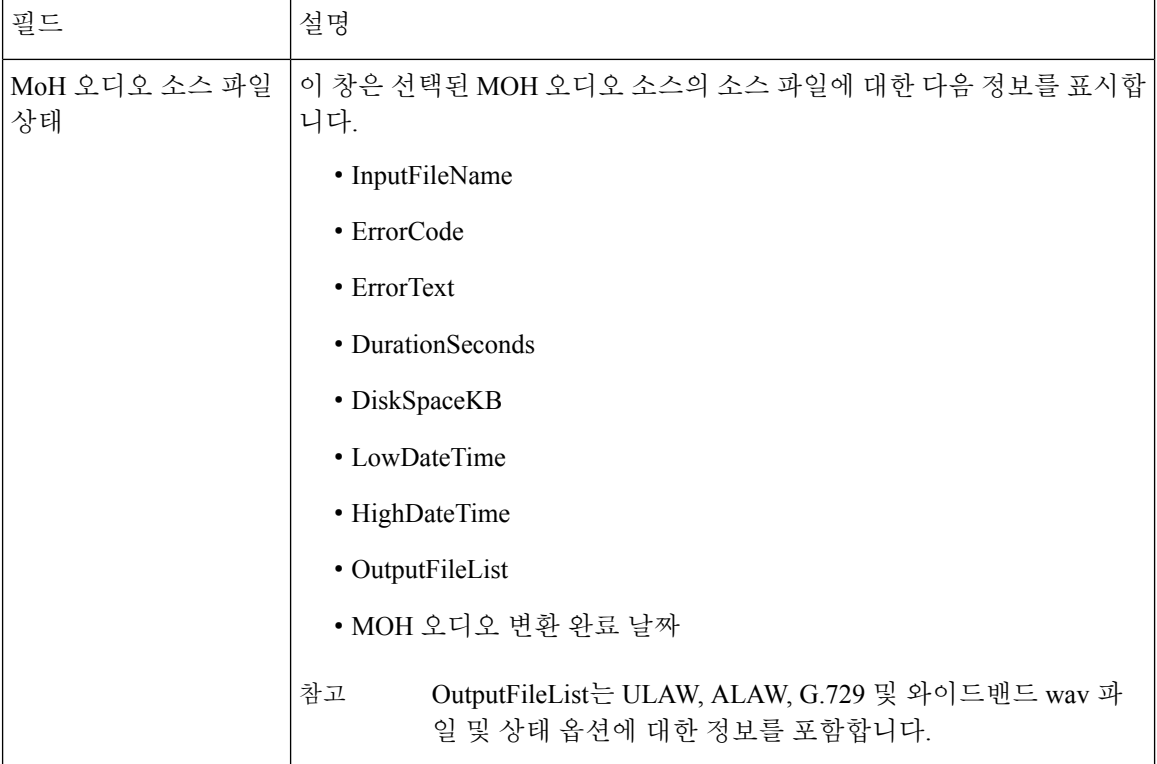

#### 표 **2:** 알림 설정

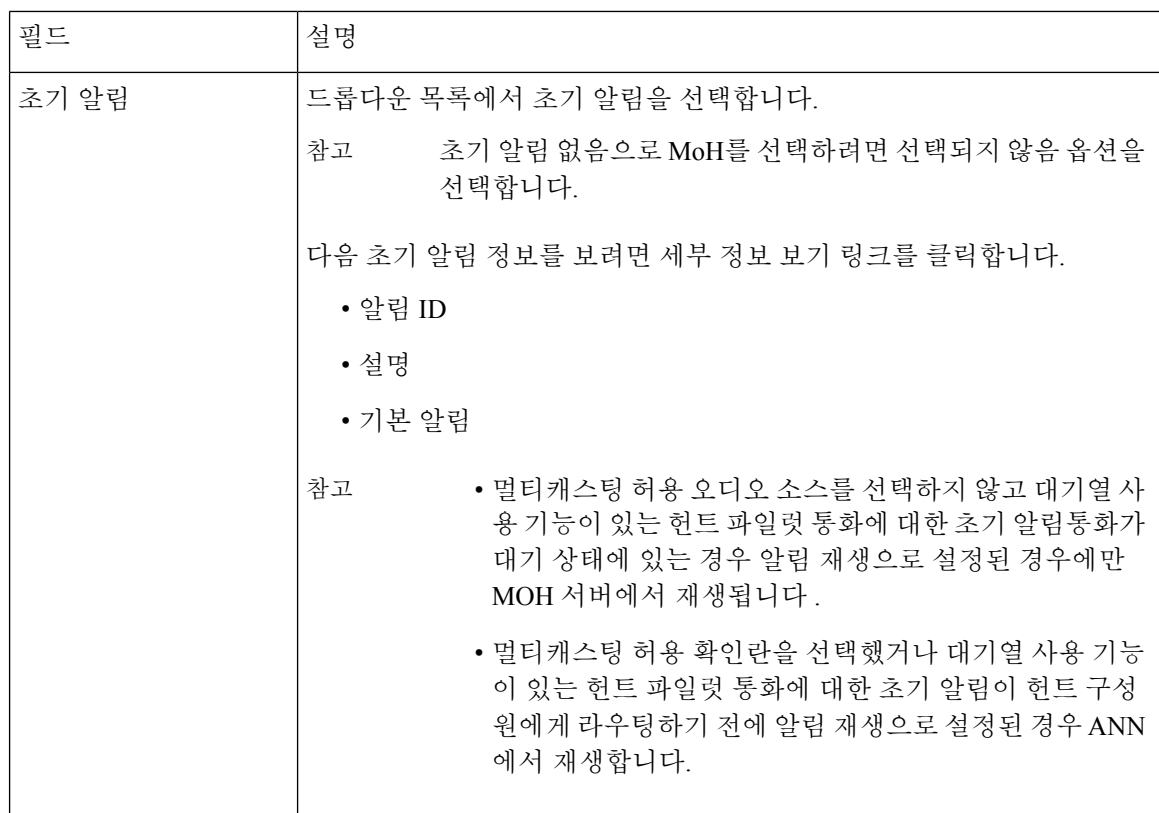

 $\mathbf{l}$ 

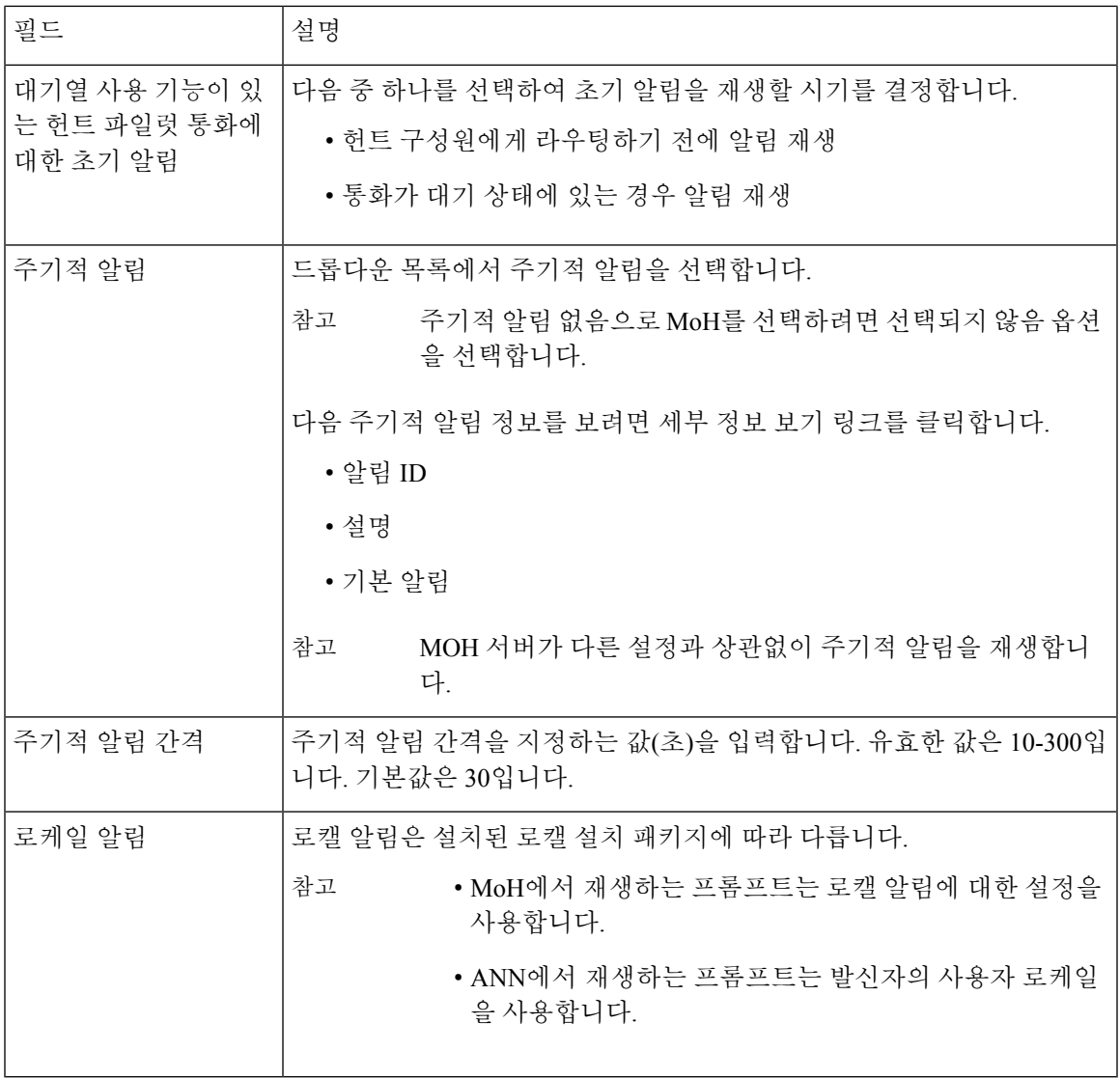

표 **3: MoH(**대기 중 음악**)** 오디오 소스

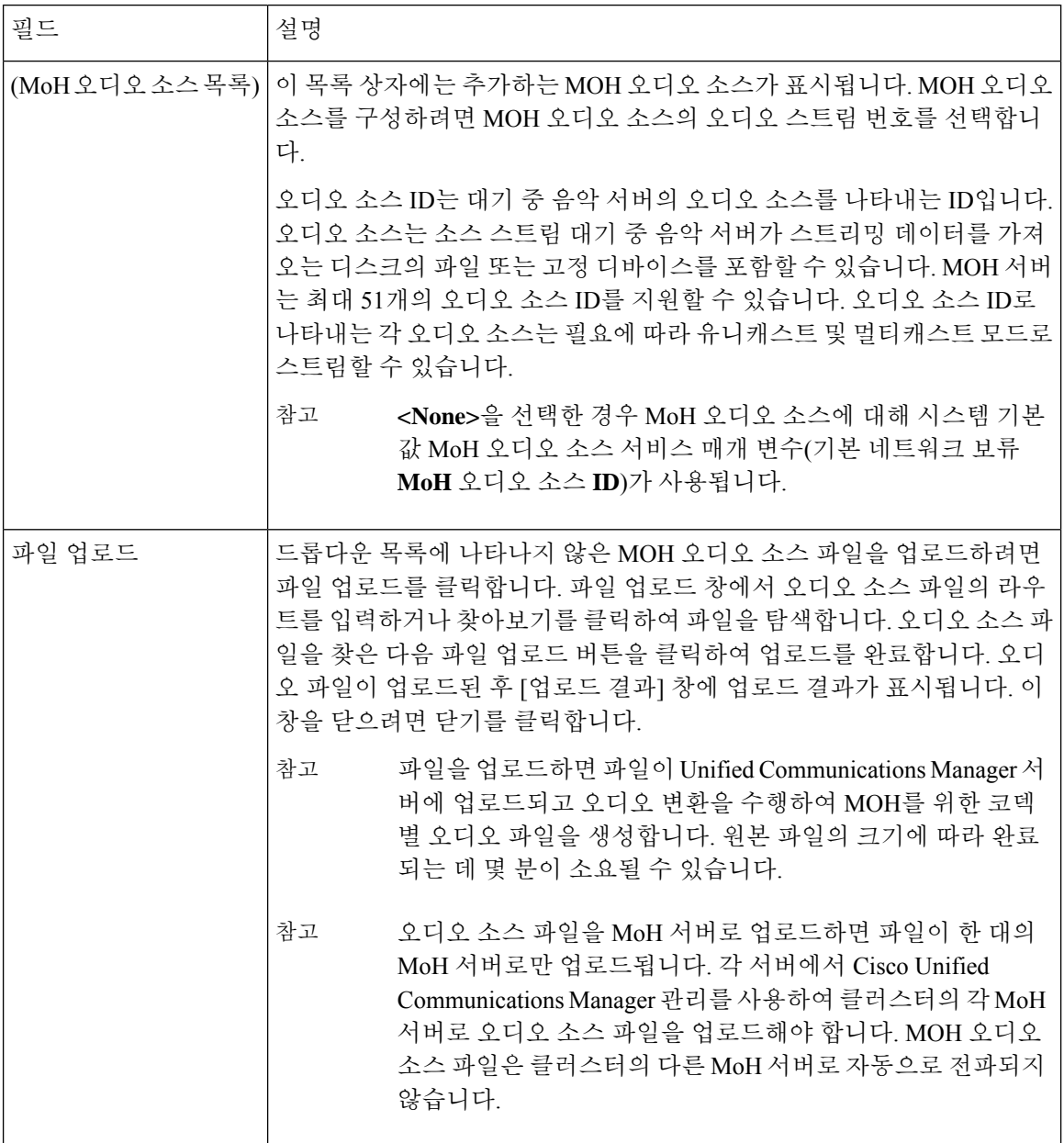

## 헌트 파일럿 대기 구성

헌트 파일럿의 통화 중 통화 분배 기능을 통해 분배된 통화가 지정된 시간에 헌트 구성원이 처리할 수 있는 통화보다 많은 경우 통화 대기 기능에서는 이러한 통화를 받을 수 있을 때까지 대기열에서 보류합니다.

대기를 활성화하는 경우 헌트 응답 없음 착신 전환과 헌트 통화 중 착신 전환이 모두 자동으로 비활 성화됩니다. 반대로 헌트 응답 없음 착신 전환이나 헌트 통화 중 착신 전환을 활성화하는 경우 대기 가 자동으로 비활성화됩니다.

프로시저

- 단계 **1** Cisco Unified Communications Manager 관리에서 통화 라우팅 > 경로**/**헌트 > 헌트 파일럿을 선택하여 헌트 파일럿을 구성합니다.
- 단계 **2** 대기를 위해 구성해야 하는 헌트 파일럿을 선택합니다.
- 단계 **3** 헌트 파일럿 구성 창의 대기 섹션으로 이동합니다.
- 단계 **4** 대기를 활성화하려면 대기열 통화 확인란을 선택합니다.
- 단계 **5** 드롭다운 목록 상자에서 알림을 재생하고 대기열 보류 기능을 제공하는 데 사용되는 MoH(대기 중 음 악) 소스를 선택합니다.

MoH 소스는 유니캐스트나 멀티캐스트로 구성할 수 있습니다. 발신자의 MRGL(미디어 리소스 구성 목록) 구성은 멀티캐스트 또는 유니캐스트에 우선합니다.

소스를 선택하지 않으면 기본 네트워크 보류 MoH/MoH 소스 및 알림이 사용됩니다.

MoH 소스 알림 로캘은 알림에 사용되는 언어를 결정하는 데 사용됩니다. 헌트 파일럿당 한 가지 유 형의 언어 알림만 재생될 수 있습니다.

단계 **6** 대기열에 허용된 최대 발신자 수 필드에 이 헌트 파일럿에 대해 대기열에 허용되는 발신자 수를 정수 값으로 입력합니다.

기본값은 32입니다. 필드 범위는 1-100입니다.

- 단계 **7** 대기열에 있는 최대 발신자 수에 도달한 경우 다음 옵션 중 하나를 선택합니다.
	- 후속 통화의 연결을 끊으려면 통화 연결 끊기를 선택합니다.
	- 후속 통화를 보조 대상으로 라우팅해야 하는 경우 통화를 이 대상으로 라우트를 선택합니다. 특 정 디바이스 DN, 공유 회선 DN 또는 다른 헌트 파일럿 DN을 제공합니다.
	- (선택 사항) 드롭다운 목록에서 전체 대기열 발신 검색 공간을 선택할 수도 있습니다. 통화를 완 료하려고 할 때 검색할 파티션을 결정하는 데 사용됩니다.
- 단계 **8** 대기열에서의 최대 대기 시간 필드에 정수 값을 입력하여 대기열에서의 최대 대기 시간(초)을 설정합 니다.

기본값은 900초입니다. 필드 범위는 10초에서 3600초까지입니다.

- 단계 **9** 최대 대기 시간에 도달하는 경우 다음 옵션 중 하나를 선택합니다.
	- 해당 통화의 연결을 끊으려면 통화 연결 끊기를 선택합니다.
	- 해당 통화를 보조 대상으로 라우팅해야 하는 경우 통화를 이 대상으로 라우트를 선택합니다. 특 정 디바이스 DN, 공유 회선 DN 또는 다른 헌트 파일럿 DN을 제공합니다.
	- (선택 사항) 드롭다운 목록에서 최대 대기 시간 발신 검색 공간을 선택할 수도 있습니다. 통화를 완료하려고 할 때 검색할 파티션을 결정하는 데 사용됩니다.
- 단계 **10** 수신 통화 시 로그인되거나 등록된 회선 구성원이 없는 경우 다음 옵션 중 하나를 선택합니다.
	- 통화의 연결을 끊으려면 통화 연결 끊기를 선택합니다.
	- 통화가 보조 대상으로 전송되어야 하는 경우 통화를 이 대상으로 라우트를 선택합니다. 특정 디 바이스 DN, 공유 회선 DN 또는 다른 헌트 파일럿 DN을 제공합니다.

• (선택 사항) 드롭다운 목록에서 발신 검색 공간에 로그인되거나 등록된 헌트 구성원 없음을 선택 할 수도 있습니다. 통화를 완료하려고 할 때 검색할 파티션을 결정하는 데 사용됩니다.

단계 **11** 저장을 클릭합니다.

### 응답이 없는 경우 헌트 구성원 자동 로그아웃

회선 구성원이 자동으로 헌트 목록을 로그오프 시킬 수 있습니다. 상담사가 대기열 사용 헌트 파일럿 통화에 응답하지 않을 경우, 해당 상담사는 헌트 그룹에서 로그오프되고 전화기의 "HLOG" 소프트키 를 눌러 헌트 파일럿에 로그인할 때까지 추가 헌트 파일럿 통화를 수신 하지 않습니다.

회선 구성원은 "헌트로그" 소프트키 또는 PLK를 사용하여 다시 로그인할 수 있습니다.

프로시저

- 단계 **1** Cisco Unified Communications Manager 관리에서 통화 라우팅 > 라우트**/**헌트 **>** 회선 그룹을 선택하여 회선 그룹을 구성합니다.
- 단계 **2** 회선 그룹 찾기 및 나열 창에서 구성해야 하는 회선 그룹을 선택합니다.
- 단계 **3** 회선 그룹 구성 창의 헌트 옵션 섹션으로 이동합니다.
- 단계 **4** 응답이 없는 경우 헌트 구성원 자동 로그아웃 확인란이 선택되어 있는지 확인합니다.
- 단계 **5** 저장을 클릭합니다.

## 통화 지정 보류 상호 작용

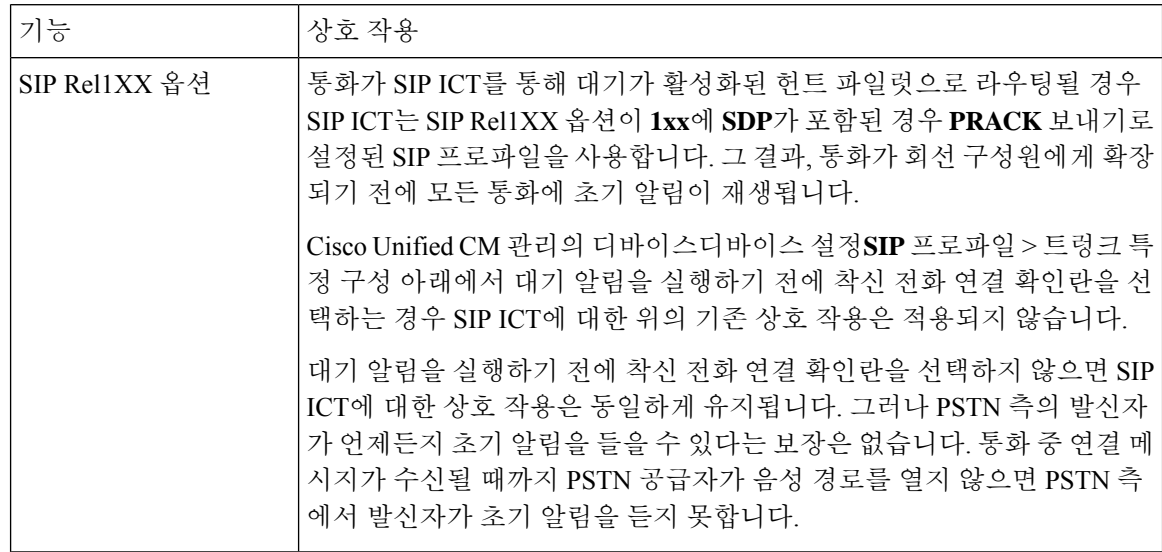

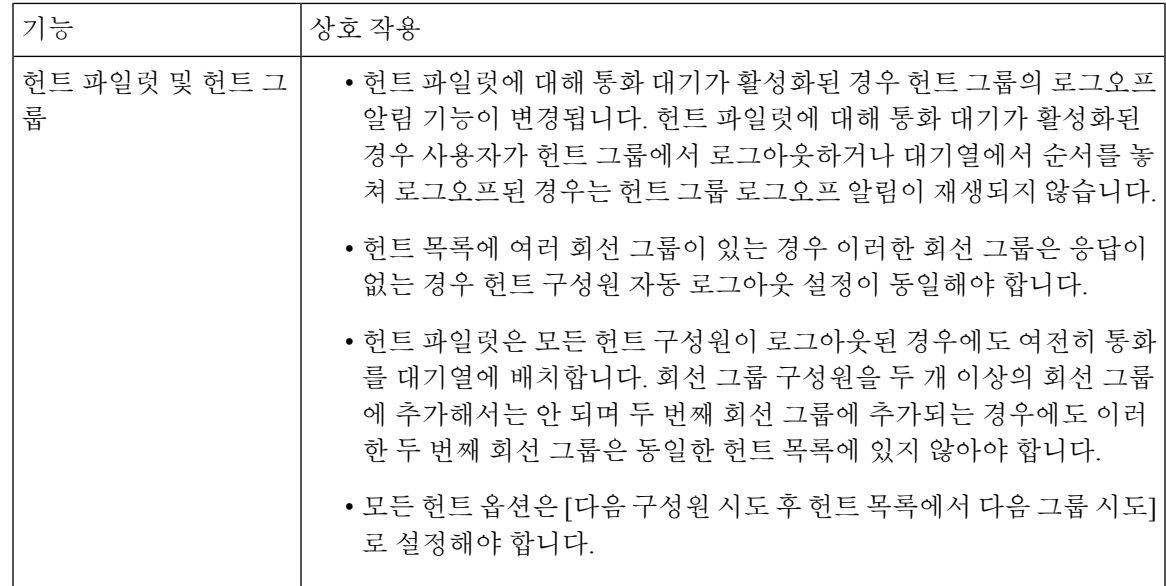

# 통화 대기 제한 사항

다음 일반 제한 사항이 통화 대기에 적용됩니다.

- H.323 빠른 시작은 통화 대기를 지원하지 않습니다.
- 대기열 상태 PLK는 SCCP 및 SIP: 6921, 6941, 6945, 6961, 7911G, 7931G, 7942G, 7945G, 7942G, 7965G, 7975G, 8961, 8945, 8941, 9951, 9971, 7800 및 8800 시리즈 모두에 대한 LCD 디스플레이 전화기에만 지원됩니다.
- 헌트 그룹 로그아웃(HLog)은 Cisco EMCC(Extension Mobility Cross Cluster)와 호환되지 않습니 다. 통화 대기는 EMCC를 사용하여 구축해서는 안 됩니다.
- Unified Communications Manager는 통화 대기와 함께 Unified Mobility를 지원하지 않습니다.
- H.323와 SIP 간 상호 연동 시나리오에서 사용자는 초기 알림, MoH, 정기 알림 또는 상호 연동 지 연이 발생하여 기본 통화 대기 흐름에서 통화 실패를 관찰하지 못할 수 있습니다. 이러한 시나리 오에서는 SIP 프로토콜만 사용하는 것이 좋습니다.

# 통화 대기가 포함된 헌트 파일럿의 성능 및 확장성

다음과 같은 성능 및 확장성 제한 사항이 적용됩니다.

- 단일 Unified CM 클러스터는 최대 15,000개 헌트 목록 디바이스를 지원합니다.
- 단일 Unified CM 가입자는 노드별로 통화 대기가 활성화된 최대 100개의 헌트 파일럿을 지원합 니다.

• 헌트 목록 디바이스는 각 헌트 목록에 10개 IP Phone이 있는 1500개 헌트 목록 조합, 각 헌트 목록 에 20개 IP Phone이 있는 750개 헌트 목록 조합 또는 비슷한 조합일 수 있습니다.

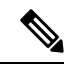

- 통화 커버리지에 대해 브로드캐스트 알고리즘을 사용하는 경우, 헌트 목록 디바이스의 수는 BHCA(최번시 통화 시도) 수에 따라 제한을 받습니다. 10 대의 전화기를 포함하고 브로드캐스트 알고리즘을 사용하는 헌트 목록이 나 헌트 그룹을 가리키는 헌트 파일럿에서 BHCA 10은 BHCA 10인 10대의 전화기와 동일합니다. 참고
	- 대기열에 32명의 발신자가 허용되도록 구성할 경우, 통화 대기가 활성화된 헌트 파일럿의 최대 수는 Unified CM 가입자 노드당 100개입니다. 노드당 대기열 슬롯의 총 수(결합된 노드에서 모든 통화 대기열 활성화 헌트 파일럿에 대해 "대기열에 허용되는 최대 발신자 수"의 값)는 3200으로 제한됩니다. 각 헌트 파일럿에 대해 대기열에 있는 최대 동시 발신자의 수는 100입니다. 이는 헌 트 파일럿 당 100명의 발신자가 대기열에서 허용되고 최대 헌트 파일럿의 수가 32로 감소한다는 의미입니다. 모든 헌트 리스트 전반에 걸친 최대 설정원 수는 통화 대기가 활성화되어도 변하지 않습니다.
	- 구성할 수 있는 각 헌트 파일럿에 대한 대기열의 최대 대기 시간은 0-3600초 범위입니다(기본값 900). 헌트 목록에서 수를 늘리면 Unified Communications Magager 서비스 매개변수에 지정된 다 이얼 플랜 초기화 타이머를 늘려야 할 수 있습니다. 1500개 헌트 목록이 구성되어 있으면 다이얼 플랜 초기화 타이머를 600초로 설정하시는 것을 권장합니다.
	- 통화 대기와 함께 브로드캐스트 알고리즘을 사용할 때 단일 회선 그룹에 35개 미만의 디렉터리 번호를 사용하는 것이 좋습니다. 또한 브로드캐스트 회선 그룹의 수는 BHCC(통화 중 시간 통화 완료율)에 따라 달라집니다. 통합 CM 시스템에 여러 개의 브로드캐스트 회선 그룹이 있는 경우 회선 그룹의 최대 디렉터리 번호 수는 35 미만이어야 합니다. 모든 브로드캐스트 회선 그룹에 대 한 BHCA(최번시 통화 시도)의 수는 초당 설정된 35회 통화를 초과하지 않아야 합니다.

번역에 관하여

Cisco는 일부 지역에서 본 콘텐츠의 현지 언어 번역을 제공할 수 있습니다. 이러한 번역은 정보 제 공의 목적으로만 제공되며, 불일치가 있는 경우 본 콘텐츠의 영어 버전이 우선합니다.